# **MEDITY CONTRACTLY** of TARTU

#### Arvuti kasutamine

Arvutisse logimiseks on kaks võimalust:

- 1. Oma Tartu Ülikooli kasutajatunnusega
- 2. Kui ei ole oma kasutajatunnust, siis üldise kasutajana:

Kasutajanimi: **kasutaja** Parool: (**parooli rida jätta tühjaks)**

Tartu Ülikooli kasutajatunnusega sisselogimise ebaõnnestumisel võib põhjuseks olla vananenud parool. Sellisel juhul soovitame sisse logida lokaalse kasutajaga (variant nr. 2) ja oma parool ära vahetada aadressil <https://parool.ut.ee/>

# Projektori kasutamine

Projektorit juhitakse läbi laual oleva nupustiku.

#### Sülearvuti ühendamine

1. Sülearvuti ühendatakse laual asuva kaabliga tähisega "LAPTOP" või "HDMI 3". Laual on ka USB Type-C üleminek.

### Töö lõpetamine

- 1. Projektor lülitatakse välja, vajutades juhtpaneeli "OFF" nuppu.
- 2. Arvutist logitakse välja ("Log off")

**Arvuti kasutamisega seotud probleemide korral aitab tööpäeviti 8-17 ülikooli arvutiabi telefonil 737 5500 (lühinumber 5500) või e-posti aadressil [arvutiabi@ut.ee](mailto:arvutiabi@ut.ee)**

### Using the computer

There are two options for logging in to the computer:

- 1. Using your University of Tartu username and password
- 2. If you don't have an account with the University of Tartu, use:

Username: **kasutaja**

Password: (**leave empty)**

Being unable to log on with your University of Tartu username may be caused by an outdated password. In that case, we suggest using the local user account (option 2) and changing your password at<https://parool.ut.ee/>

#### Using the projector

Projector is controlled by the Control panel on the desk.

## Connecting a laptop

1. Connect the laptop using the cable with the lable "LAPTOP" or "HDMI 3". There is also a USB Type-C adapter on the desk.

### Finishing work

- 1. Turn off the projector by pressing the "OFF" button on the Control panel.
- 2. Log off from the stationary computer.

**If you encounter any issues while using the computer, please call technical support on the number +372 737 5500 (internal number: 5500) between 08:00- 17:00 or send an e-mail to [arvutiabi@ut.ee](mailto:arvutiabi@ut.ee)**

# **ME UNIVERSITY OF TARTU**

## Juhtpult / Control panel

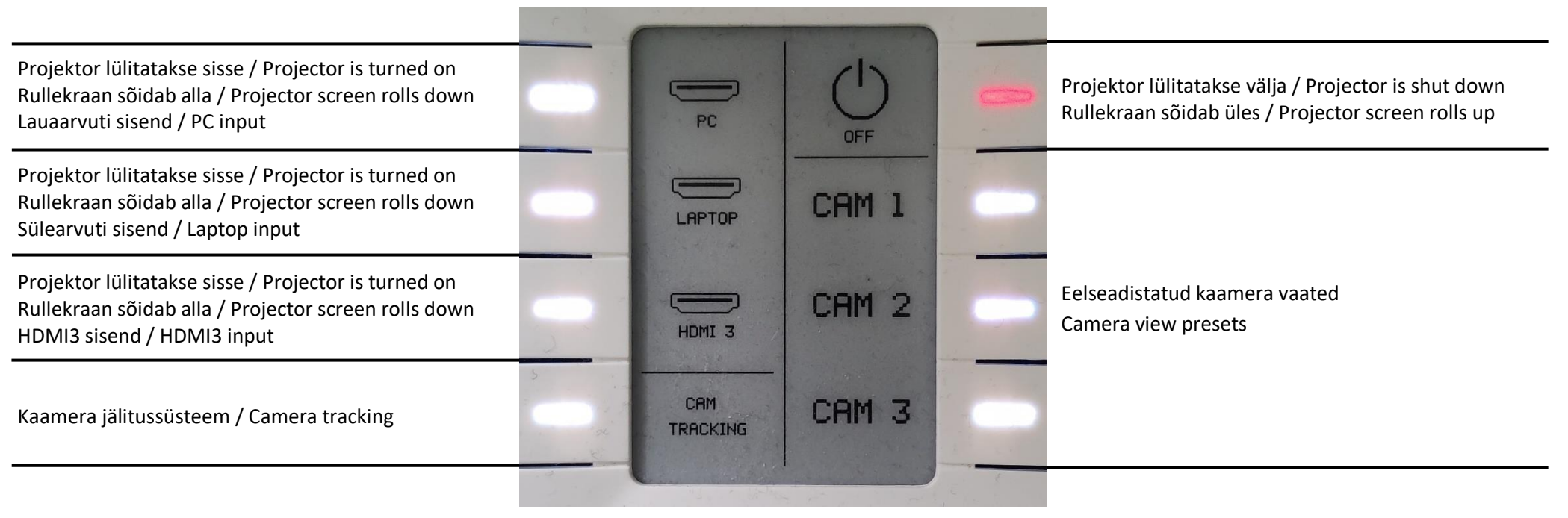

#### Muu informatsioon

Arvutis on õiged heli- ning videoseadmed vaikimisi valitud. Kui nendega esineb probleeme, kontrollige et oleksid valitud järgnevad seadmed:

Mikrofon: StudioLive WDM 1/2 (StudioLive 16R) Kõlarid: EPSON PJ (NVIDIA High Definition Audio) Kaamera: Cam Link 4K

**Arvuti kasutamisega seotud probleemide korral aitab tööpäeviti 8-17 ülikooli arvutiabi telefonil 737 5500 (lühinumber 5500) või e-posti aadressil [arvutiabi@ut.ee](mailto:arvutiabi@ut.ee)**

#### Other information

Correct audio and video devices are selected by default. If you have any problems, check if the following devices are selected:

Microfon: StudioLive WDM 1/2 (StudioLive 16R) Speakers: EPSON PJ (NVIDIA High Definition Audio) Camera: Cam Link 4K

**If you encounter any issues while using the computer, please call technical support on the number +372 737 5500 (internal number: 5500) between 08:00- 17:00 or send an e-mail to [arvutiabi@ut.ee](mailto:arvutiabi@ut.ee)**